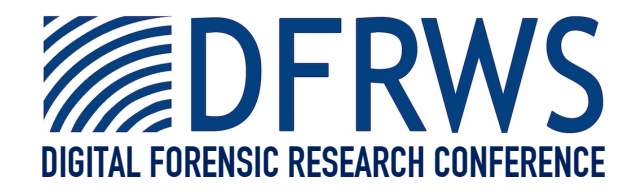

#### Forensic Analysis of the Windows Registry in Memory

*By* **Brendan Dolan-Gavitt**

*Presented At*

The Digital Forensic Research Conference **DFRWS 2008 USA** Baltimore, MD (Aug  $11<sup>th</sup> - 13<sup>th</sup>$ )

DFRWS is dedicated to the sharing of knowledge and ideas about digital forensics research. Ever since it organized the first open workshop devoted to digital forensics in 2001, DFRWS continues to bring academics and practitioners together in an informal environment. As a non-profit, volunteer organization, DFRWS sponsors technical working groups, annual conferences and challenges to help drive the direction of research and development.

#### **http:/dfrws.org**

#### Forensic Analysis of the Windows Registry in Memory

Brendan Dolan-Gavitt

# What's the registry?

- Centralized database that stores configuration information for Windows systems.
- Appears as a single hierarchy to the OS, but is actually made up of separate *hive* files unified into a single namespace.

# What's the registry? (cont.)

- Organized into *keys* and *values*. Keys are somewhat like directories, and can contain subkeys or values.
- Values are strongly typed: REG\_SZ (string), REG DWORD (integer), etc.

# Why the registry?

- Lots of forensically useful information!
- Recently run programs, recent wireless networks, devices recently attached to the system (eg, USB keys)
- All keys are timestamped when written
- Harlan Carvey has done a lot of work in this area. (RegRipper)

# The registry in memory

- Subsystem called the *Configuration Manager* loads hives into memory, places them into unified namespace.
- Keys and values link to one another using *cell indexes*, which are essentially pointers to other locations in the hive.
- Key and value data can be *stable* (flushed out to the on-disk hive), or *volatile* (dynamically generated, only in memory).

#### Cell indexes

- On disk, cell indexes are mapped to file offsets using the formula offset =  $ci +$ 0x1000
- In memory, more complicated: each index must be translated into a virtual address.
- To do this, we use a mapping table stored in the data structure representing a hive.

# Finding the hives

- Data structure that represents a registry hive in memory: \_CMHIVE
- Handy signature: 0xbee0bee0
- Pool tag: CM10
- Once one is found, we can use the kernel address space and list-walk to find the others!

#### Cell index translation

- Very similar to x86 non-PAE address translation!
- Cell index is divided into pieces, which give offsets into the mapping tables.
- Array of 2 HMAP DIRECTORY (found in CMHIVE.Hive.Storage)
	- Array of \_HMAP\_TABLE structures (1024)
		- Array of HMAP ENTRY structures (512)
- Entries can be 0, meaning that the data has not been brought in from disk.

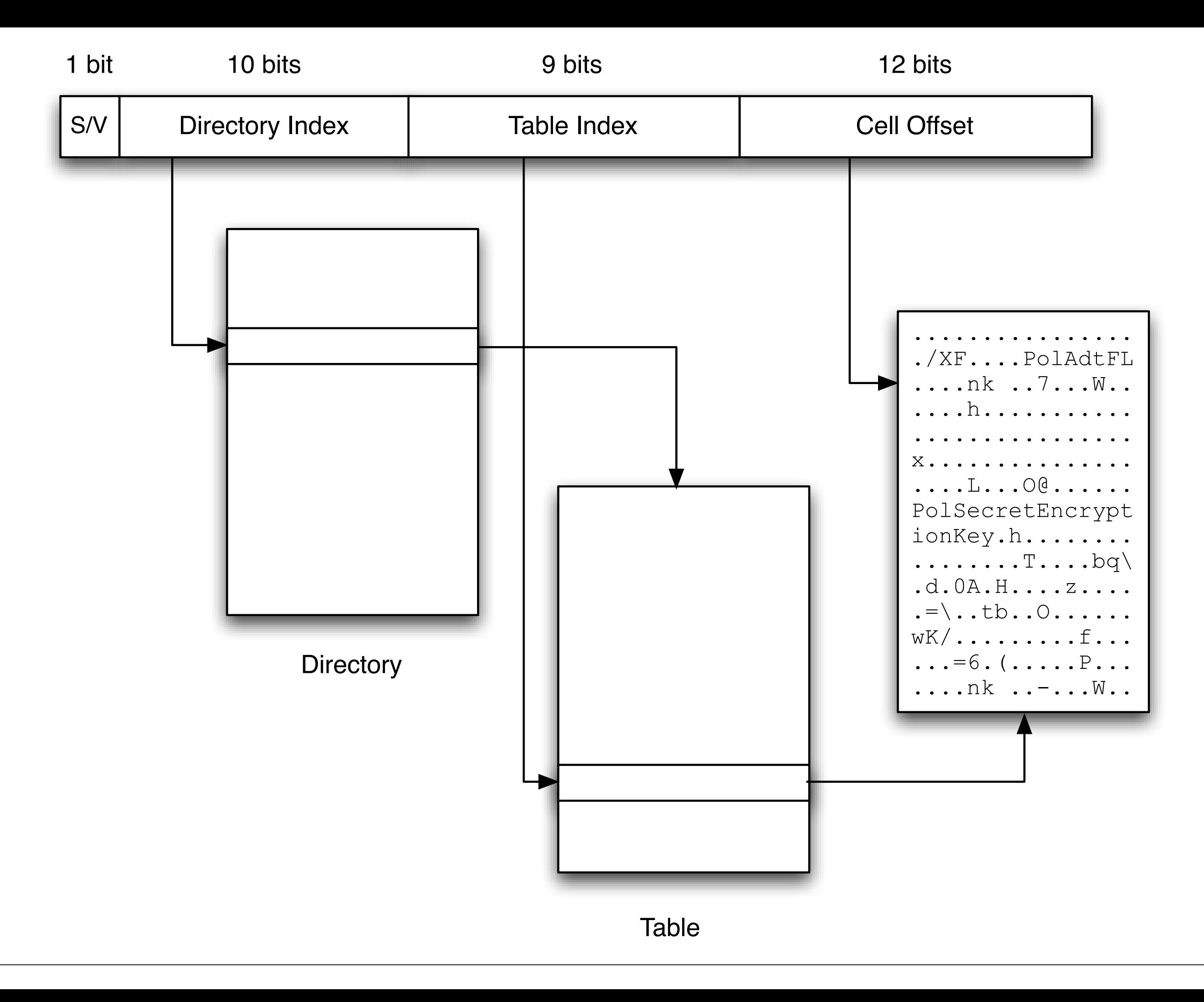

### Accessing keys and values

- Once cell index differences are accounted for, works just like on disk
- Exception: each key can have both stable and volatile subkeys.
- Within key structure, member SubKeyLists is actually an array of length 2
- Most non-MS registry parsers treat the second entry as "unknown"

# How much data is in memory?

- Depends on level of system activity
- For lightly loaded systems (test VM, NIST images) over 98% of hive data was recoverable.
- For more heavily loaded systems, much less (around 50%)
- Depends whether the data you want has been used recently.

### Volatile Data Examples

- Hardware description
- Mounted volumes
- Computer name
- User environment

# Attacking cached data

- In the registry, data is flushed from memory back to disk every 5 seconds (Russinovich, 2004)
- However, if attacker bypasses normal update mechanisms and writes to memory directly, data may not get flushed!
- An attacker can use this to alter the runtime configuration of the machine without leaving traces on disk

## Example: Changing the admin password

- Password hashes are stored in registry.
- Find the location in memory corresponding to the hash in the registry
- Change it to a precomputed value like HASH("foobar") (harder than it sounds)

## Example: Changing the admin password (cont.)

- Log out so that the LSA subsystem will pick up the change
- Log in with your new password!
- Upon reboot, everything is back to normal: old password works, no trace on disk.

# Detecting the attack

- Since we can read the registry directly from memory, no problem
- Extract registry from memory, and compare to disk.
- If things don't match, could indicate data altered only in memory.

#### Implementation

- Implemented using Volatility Framework (new HiveAddressSpace handles cell index translation)
- Code currently only works with Volatility 1.1.1 + heavy local modifications
- Work underway to port to Volatility 1.3, release as open source

#### Finding Hives

\$ ftimes --diglean cmhive.ft xp-laptop-2005-07-04-1430.img name|type|tag|offset|string xp-laptop-2005-07-04-1430.img|normal||42168322|%95%0cCM10%e0%be%e0%be xp-laptop-2005-07-04-1430.img|normal||42195802|%95%0cCM10%e0%be%e0%be xp-laptop-2005-07-04-1430.img|normal||47598386|%95%0cCM10%e0%be%e0%be xp-laptop-2005-07-04-1430.img|normal||155764586|%95%0cCM10%e0%be%e0%be xp-laptop-2005-07-04-1430.img|normal||155973602|%95%0cCM10%e0%be%e0%be xp-laptop-2005-07-04-1430.img|normal||208587610|%95%0cCM10%e0%be%e0%be xp-laptop-2005-07-04-1430.img|normal||208964442|%95%0cCM10%e0%be%e0%be xp-laptop-2005-07-04-1430.img|normal||234838874|%95%0cCM10%e0%be%e0%be xp-laptop-2005-07-04-1430.img|normal||243852930|%95%0cCM10%e0%be%e0%be xp-laptop-2005-07-04-1430.img|normal||251418754|%95%0cCM10%e0%be%e0%be xp-laptop-2005-07-04-1430.img|normal||252887042|%95%0cCM10%e0%be%e0%be xp-laptop-2005-07-04-1430.img|normal||256039730|%95%0cCM10%e0%be%e0%be xp-laptop-2005-07-04-1430.img|normal||269699930|%95%0cCM10%e0%be%e0%be xp-laptop-2005-07-04-1430.img|normal||339523202|%95%0cCM10%e0%be%e0%be xp-laptop-2005-07-04-1430.img|normal||346659674|%95%0cCM10%e0%be%e0%be xp-laptop-2005-07-04-1430.img|normal||377572186|%95%0cCM10%e0%be%e0%be xp-laptop-2005-07-04-1430.img|normal||387192178|%95%0cCM10%e0%be%e0%be xp-laptop-2005-07-04-1430.img|normal||509150850|%95%0cCM10%e0%be%e0%be xp-laptop-2005-07-04-1430.img|normal||521194330|%95%0cCM10%e0%be%e0%be xp-laptop-2005-07-04-1430.img|normal||523667586|%95%0cCM10%e0%be%e0%be xp-laptop-2005-07-04-1430.img|normal||527756082|%95%0cCM10%e0%be%e0%be

#### Listing registry hives

\$ ./volatility hivelist -o 42168328 -f xp-laptop-2005-07-04-1430.img 0xe2610b60L \Documents and Settings\[...]\UsrClass.dat 0xe25f0578L \Documents and Settings\[...]\NTUSER.DAT 0xe1d33008L \Documents and Settings\LocalService\[...]\UsrClass.dat 0xe1c73888L \Documents and Settings\LocalService\NTUSER.DAT 0xe1c04688L \Documents and Settings\NetworkService\[...]\UsrClass.dat 0xe1b70b60L \Documents and Settings\NetworkService\NTUSER.DAT 0xe1658b60L \WINDOWS\system32\config\software 0xe1a5a7e8L \WINDOWS\system32\config\default 0xe165cb60L \WINDOWS\system32\config\SAM 0xe1a4f770L \WINDOWS\system32\config\SECURITY 0xe1559b38L 0xe1035b60L \WINDOWS\system32\config\system 0xe102e008L

#### Showing arbitrary keys and values

\$ ./volatility printkey  $-f$  xp-laptop-2005-07-04-1430.imq -o 0xe25f0578 \ 'Software\Microsoft\Windows\CurrentVersion\Explorer\MountPoints2'

```
Key name: MountPoints2 (Stable)
Last updated: Mon Jul 4 14:18:04 2005
```
Subkeys:

```
 C (Stable)
 D (Stable)
 {47c255f0-e599-11d9-b395-000625abeee3} (Stable)
 {6a2b71c4-9e1a-11d8-b4c2-806d6172696f} (Stable)
 {d95794c1-9e1f-11d8-b2ac-806d6172696f} (Stable)
 CPC (Volatile)
```
Values:

```
$ ./volatility printkey -f xp-laptop-2005-07-04-1430.img -o 0xe25f0578 \
    'Software\Microsoft\Windows\CurrentVersion\Explorer\MountPoints2\CPC\Volume'
```

```
Key name: Volume (Volatile)
Last updated: Mon Jul 4 14:18:04 2005
Subkeys:
    {47c255f0-e599-11d9-b395-000625abeee3} (Volatile)
```

```
 {6a2b71c4-9e1a-11d8-b4c2-806d6172696f} (Volatile)
```
Values:

#### Extracting Password Hashes

 $$./volatility$  hashdump -f xp-laptop-2005-07-04-1430.img \ --sys-offset 0xe1035b60 --sam-offset 0xe165cb60

Administrator:500:08f3a52bdd35f179c81667e9d738c5d9:ed88cccbc08d1c18bcded317112555f4::: Guest:501:aad3b435b51404eeaad3b435b51404ee:31d6cfe0d16ae931b73c59d7e0c089c0::: HelpAssistant:1000:ddd4c9c883a8ecb2078f88d729ba2e67:e78d693bc40f92a534197dc1d3a6d34f::: SUPPORT\_388945a0:1002:aad3b435b51404eeaad3b435b51404ee:8bfd47482583168a0ae5ab020e1186a9::: \*\*\*\*\*\*\*:1003:07b8418e83fad948aad3b435b51404ee:53905140b80b6d8cbe1ab5953f7c1c51::: ASPNET:1004:2b5f618079400df84f9346ce3e830467:aef73a8bb65a0f01d9470fadc55a411c::: \*\*\*\*\*:1006:aad3b435b51404eeaad3b435b51404ee:31d6cfe0d16ae931b73c59d7e0c089c0:::

#### Future work

- Support for Windows 2000 and Vista
- Try to reconstruct tree even if some links are missing.
- Automate on-disk vs. memory comparisons

## Thanks for listening!

- You can find me at:
	- [brendandg@gatech.edu](mailto:brendandg@gatech.edu)
	- [http://moyix.blogspot.com/](http://moyix.blogspot.com)
	- irc.freenode.com #volatility as moyix
- Questions?